# Wealth View A Feature In NetXInvestor®

#### **What is Wealth View?**

Wealth View is a feature in NetXInvestor that provides investors a picture of their aggregated accounts (Pershing and held away) and performance. Leveraging Albridge's core offering, Albridge Wealth Reporting (AWR), Pershing provides performance information to those investors whose advisors are enrolled in AWR.

#### **What information can investors see?**

Via the Wealth View tab in NetXInvestor, investors can view:

- › Account summaries
- ›Consolidated holdings with asset allocation across accounts
- ›Performance by portfolio, asset class, account or holding
- ›Interactive graphical view of portfolio's value compared to benchmarks

#### **Can any firm make this available for all investors?**

No. Only firms with an Albridge relationship and contract can make this feature available for their advisors and investors.

### **How does a firm that does not currently use Albridge Wealth Reporting get this feature?**

The firm should contact its Pershing Account Manager to initiate dialogue with an Albridge Relationship Manager about the Albridge capabilities.

#### **How long does it take to implement the feature for investors?**

For those firms that already have AWR, it will take from a week to a month to implement. Firms that do not have an existing AWR contract must establish one to enable Wealth View for their advisors.

# **Does the firm have to do anything to implement the Wealth View feature?**

Because of various entitlements and levels of access, firms should work with their Pershing or Albridge Account Manager to determine the best fit. Investor views will be

For professional use only. Not for distribution to the public.

influenced by whether their advisor has the appropriate entitlements (and may see error messages even when completing the identity-verification process properly, if their advisor does not have AWR access).

#### *Please see rollout considerations for firms.*

### **Why do some advisors have access to additional screens and reports?**

Investors with advisors that have full AWR enrollment can see Asset Summary, Consolidated Holdings, Performance and Valuation Over Time tabs; those without full AWR access can only see Asset Summary and Consolidated Holdings.

### **Is there anything else firms should consider before implementing Wealth View?**

We recommend that advisors review their investor pool and work with the firm to decide to whom they should provide the Wealth View capability.

# **My clients see an agreement that comes up when they first click on the Wealth View tab. What is this agreement?**

The first time that an investor clicks on the Wealth View tab, he or she will be asked to agree to a statement that external data will be displayed in the NetXInvestor platform. The data is considered external because it is coming from Albridge and, therefore, can include data from outside/held away assets and data sources that are not proprietary to Pershing.

# **Why are users asked to go through an ID verification process that includes entering a Social Security number in the system?**

This is a one-time process used to verify the link between investors and the advisors at Albridge. Investors are asked to securely verify their identity using the LexisNexis process. This collects the Social Security number (SSN) and associates it with the advisor recorded on the Albridge Wealth Reporting system. The investor's portfolio information is then sent from Albridge Wealth Reporting to NetXInvestor and displayed on the screen.

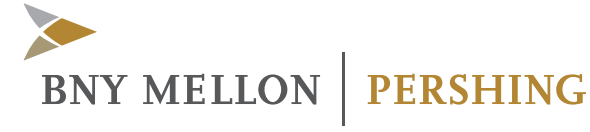

#### **Is the ID verification process safe?**

Yes. The LexisNexis secure ID verification process is part of the security initiative to ensure that before information is brought in from other sources, we validate the user's identity. This is an industry-recognized process and all of our applications and processes are continuously tested and validated by internal and external security test firms.

**One of our clients clicked on the Wealth View tab, completed the agreement and the ID verification process, but then saw the following message, "This information is not available for your account(s) at this time. Please contact your financial advisor or firm for more detailed information about your account(s) holdings." What does that mean?**

The error message could mean that the investor's advisor is not enrolled in Albridge Wealth Reporting, therefore, no results for the investor's accounts come back. Another reason could be that the Social Security number entered by the user does not match the Social Security number on the Albridge Wealth Reporting system. Both of these can be corrected by the firm by checking in the Albridge Wealth Reporting system.

#### **I added a new portfolio for one of my clients but my client doesn't see it. Why?**

Check to see if the new portfolio is made public or private. Private portfolios are visible to the advisor, not the investor.

#### **My client sees accounts in his or her portfolio that I do not see. What accounts are they?**

The investor can also see his or her self-directed accounts. These are not visible to advisors.

# **We already have information available to investors through the Albridge Investor portal. Why would I recommend NetXInvestor?**

Investors certainly have a choice as to the portals that they use for viewing and managing their investment information. While the Albridge Wealth Reporting investor portal has a lot to offer, there are many people who use the NetXInvestor platform for their investment needs, information and trading, and will now be able to see performance information from Albridge in one portal.

## **Why can't our advisors see Wealth View in the MyClientView area of NetX360® professional platform?**

Advisors cannot see the Wealth View information in NetX360 until the investor agrees to the disclosure agreement as part of the initial access and ID verification process in NetXInvestor. Once the investor has agreed, the advisor can see the Wealth View tab in MyClientView in NetX360.

### **Is there a way, other than using the LexisNexis process, to verify the Investor SSN?**

Firms can skip the LexisNexis process for investor setup for Wealth View by going to NetX360→OpsCenter→NPNX→MMN (Mother's Maiden Name) screen and entering the Social Security number for the investor in the provided field. This is also useful in troubleshooting a previously entered SSN, if it does not match the Albridge Wealth Reporting SSN for the investor.

Note: Access to the NPNX→MMN screen is controlled by entitlements.

©2018 Pershing LLC. Pershing LLC, member FINRA, NYSE, SIPC, is a wholly owned subsidiary of The Bank of New York Mellon Corporation (BNY Mellon).

For professional use only. Not intended for use by the general public. Pershing does not provide investment advice. Trademark(s) belong to their respective owners.

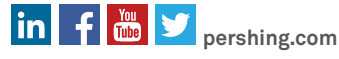

One Pershing Plaza, Jersey City, NJ 07399 PER\_0818\_2668\_FAQ FAQ-PER-NXIWV-8-18

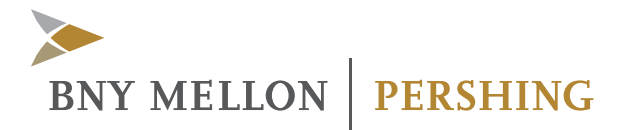